exist. The purchaser is relying only upon this guarantee and not upon any representations not herein expressed.

Any material or equipment being returned to the factory must first have a Returned Goods Authorization (RGA) from Cath-Tech

This warranty is in lieu of all other warranties or guaranties, expressed or implied, which might otherwise

Cath-Tech reserves the right to make any changes in design or specification which it deems an improvement, with no liability to make the same changes on existing equipment.

without prior Cath-Tech approval will void any and all warranties

Cath-Tech extends a two-year in use warranty on all units, which have been designed and/or manufactured by Cath-Tech staff. Under normal circumstances there is no need to access the interior of the unit. To do so

Note: There is no warranty expressed or implied on batteries

to shipping the defective unit pre-paid to our location

# Cath-Tech Policy

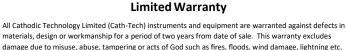

We will repair or replace at our option any defective component, after examination in our manufacturing facility, if the fault is due to defective materials or labour, within two years of the purchase date. For warranty repair, a Returned Goods Authorization (RGA) must be obtained from Cathodic Technology Ltd prior

1212 Do NOT survey during thunderstorms, lightning may cause injury to personnel and/or damage to the CorrReader Pro.

Turn the CorrReader Pro on and wait for the start-up checks and measurement screen to appear. For proper cathodic protection, the reading should be negative; if positive, check your wiring and/or rectifier output.

terminal/lead to the pipe or test station.

## **Field Use**

Connect the black terminal/lead to a Cu/CuSO4 reference cell. Connect the red

key will cause the cursor to move to '3'. The arrow keys will wrap, i.e. when the cursor is on 'A', selecting the left arrow

.guives Juonjiw Comments Screen. Press the up arrow twice to exit the Comments Screen To add additional comments, press the down arrow twice to enter the

## Stationary Data Logging Mode

as soon as GPS lock is acquired. The CorrReader Pro will then run until the will enter Stationary Mode. The CorrReader Pro will being logging automatically, mode. If the user holds the 🚺 button while turning the CorrReader Pro on, it The CorrReader Pro firmware update V1.D9 now offers a stationary logging

battery is depleted.

USB battery pack or USB wall adapter. This will allow for indefinite logging time. In Stationary Mode, the user has the option to provide external power from a

#### 21dgiJ

.gnibeen a store a reading. different operational states. When all three LED's are green, the CorrReader Pro There are three LEDs on the face that blink. The colour of the LED indicates

| Write error                          | sgnibsər gnirot2                                   | & Synchronized &<br>shows measure-<br>mentonized () | ДАЭЯ                                |
|--------------------------------------|----------------------------------------------------|-----------------------------------------------------|-------------------------------------|
| No GPS lock,<br>timed out            | Searching for<br>satellites or wait<br>for almanac | Has GPS lock—<br>blinks in time<br>with PPS         | SdÐ                                 |
| Problem – battery<br>Iow, no SD card | lnitialization<br>sequence                         | All checks ok                                       | ьомев                               |
| Вed                                  | woll9Y                                             | Green                                               | <ul><li>READ</li><li>READ</li></ul> |

time with cycle

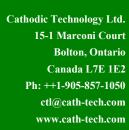

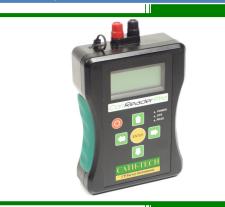

**GPS Synchronized Test Station Reader** 

# **Operation Manual for CorrReader Pro**

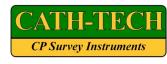

зэот сле

en card

TEST POINT 42

← 68∠=+-¿/ZXXMAA → Әट₽.Т2ЯQ4ОИМІЯ

VBCDELCHI10J53 B

RETER

S:SI:35 B=

 $\Lambda WC = 0.0012.0 \Lambda$ 

Vm2.3200-= NOV

Vm₽.2∂800-=330V

B=

PS.00V HDBT-HTAS

NЮ

# Operation

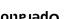

sequence confirming the battery level, SD card The CorrReader Pro performs an initialization

the screen. Measurement Screen. If an error is encountered, a text message will display on satellites. When GPS locked and synchronized, the CorrReader Pro goes to presence and valid programming. The GPS then acquires

#### Measurement Screen

POWer

Screen, also all 3 LED's will blink green. The Measurement synchronization before displaying the Measurement The CorrReader Pro obtains a GPS lock and

the local time and battery level.

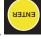

# Taking Readings

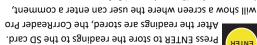

Screen displays the OFF, ON and AC readings along with

i.e. test station ID, maximum 16 characters.

There are some special control characters; keys to navigate the screen and select a letter or number. bottom row showing the user's comment. Use the arrow The Comments Screen has three rows for a keypad and

Measurement Screen Done – Store the comment & returns to the ε

secondary screen with specialized characters.

Next Screen – Toggles between the main keyboard screen and a

Backspace – Erases the last character  $\rightarrow$ 

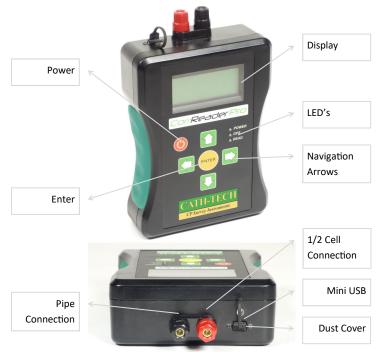

#### **USB** Port

The USB port is located on the outside of the case, near the terminals. Use a Mini USB cable, 2m long maximum. The USB port provides access to the SD card memory and charges the battery. For computer communication or charging the CorrReader Pro must be powered ON in Test Point Mode.

A dust cover is attached to the case to protect the USB port from dust, dirt, sand, etc. under normal use. Ensure the cover is properly inserted into the USB port to prevent damage.

### Troubleshooting

| Problem                                                    | Possible Solution                                                                                                    |  |
|------------------------------------------------------------|----------------------------------------------------------------------------------------------------|--|
| CorrReader Pro won't turn on                               | Charge battery—plug in and press the power button                                                                                                    |  |
| No GPS lock                                                | Ensure the CorrReader Pro is outside with a<br>clear view of the sky, move away from tall<br>buildings                                                 |  |
| Low or no DC voltage reading                               | Check all cable connections<br>Remove half cell cap<br>Inspect test station, test station may be<br>damaged<br>Move to another test station to confirm |  |
| Stuck on the keyboard screen, can't return to measurements | Use the arrow keys to navigate to the ∃<br>symbol in the upper right corner and press<br>ENTER                                                         |  |
| AC reading above 15V                                       | Potentially dangerous area, disconnect and follow company procedures                                                                                   |  |
| No computer communication                                  | Turn the CorrReader Pro ON—a message will<br>show on the CorrReader Pro screen<br>Use a maximum USB cable length of 2m (6')                            |  |

#### **Environmental Protection**

Waste electrical products should not be disposed of with household waste. Please recycle where facilities exist. Check with your local authority or retailer for recycling advice.

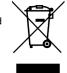

# Files

CorrReader Pro uses a MicroSD card to store programmed settings and data. To access the data, turn the CorrReader Pro on and connect to the computer with a USB cable. The SD card will appear as a drive on the computer and files can be copied off and on to the card.

The SD card contains two types of files, a configuration file and data files.

- Configuration file program information
- Data files stored survey data

#### **Configuration File**

Memory

CFG.TXT contains the programmed settings. These can be changed & saved in the same text file. If the file is accidentally deleted, the CorrReader Pro will create another one with the last good settings the next time it is turned on. The user must set the same cycle/program the interrupters are set to. CATHODIC TECHNOLOGY STPR CFG.TXT TotalCycle [msec] = 4000, OffTime [msec] = 1000, StartWith = 0, MeasDelayON = 0, MeasDelayOFF = 0, LocalGPSTimeOffset = -5, NumOfReadings = 3, FND

| TotalCycle [msec] = 4000,                | Enter the total cycle time in milliseconds;<br>1000ms = 1 sec                             |
|------------------------------------------|-------------------------------------------------------------------------------------------|
| OffTime [msec] = 1000,<br>StartWith = 0, | Enter the OFF time in milliseconds, must be shorter than total cycle time                 |
| <pre>StartWith = 0,</pre>                | Select 0 to start the cycle with OFF, or 1 to start the cycle with ON                     |
| MeasDelayON = 0,                         | ON measurement delay, set to 0 to calculate<br>automatically (recommended) (minimum 80ms) |
| MeasDelayOFF = 0,                        | OFF measurement delay, set to 0 to calculate automatically (recommended) (minimum 80ms)   |
| LocalGPSTimeOffset = -4,                 | Change to the local time zone, CorrReader<br>Pro will now display and store local time.   |
| NumOfReadings = 3,                       | Choose how many readings are stored when ENTER is pressed (max 20).                       |

### Data Files

DATA####.CSV contains the survey data. A new data file is created every time the CFG.TXT is changed. The file header contains information on the CorrReader Pro (serial number, etc) and cycle settings.

#### Battery

CorrReader Pro is powered by an internal lithium ion battery. Battery is charged by the USB port, 5V 500mA input. The CorrReader Pro must be powered ON to charge.

In Test Point Mode, after 10 minutes of inactivity the CorrReader Pro will power down to conserve battery life. In Stationary Mode, the CorrReader Pro will power down when the battery is fully depleted.

# After charging, unplug the USB cable and turn the unit on and off before storing it.

If the CorrReader refuses to charge, there is a battery recovery procedure on our website. Scan the QR code to review it. The internal Lithium-Ion battery pack can also be replaced with a AA battery adapter.

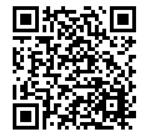

#### **Technical Specification**

Input Range: +/- 10 V DC Input Resolution: 0.1 mV Input Range: 100 V AC RMS Input Resolution: 0.1 V AC Input Resistance: 25 MΩ AC Rejection: 50 V RMS superimposed Accuracy: 0.01% DC, 0.5% AC Power: 3.6 V 5.3 Ah Lithium Ion (Optional) Power: 3 x AA alkaline Memory: MicroSD, FAT32 Format